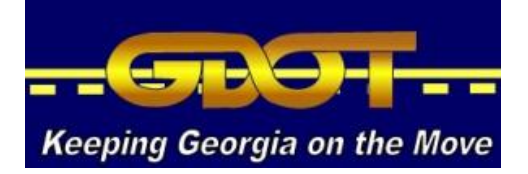

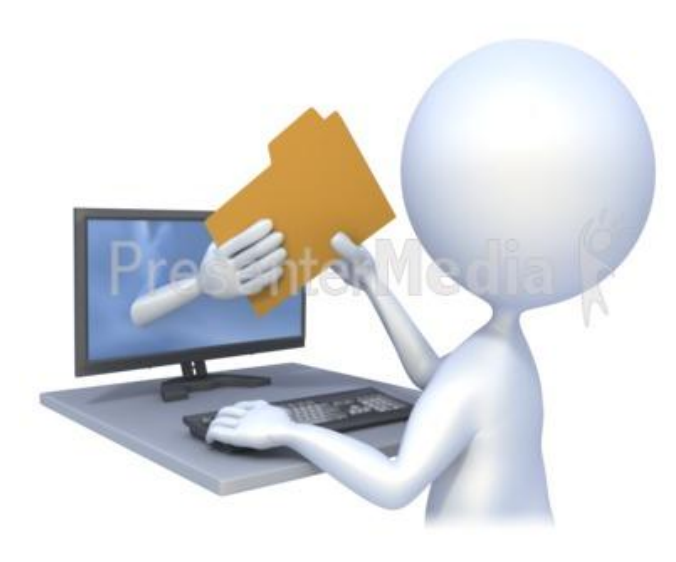

### **GDOT SFTP**  (Secure File Transfer Protocol) Demo/Training

July 2014

# **GDOT SFTP**

- Replaces existing GDOT File Exchange System
- More user friendly and less complicated
- Uses same GADOT Username and Password that you use for GDOT File Exchange (External GADOT account) – Permissions migrated from File Ex
- NOT the same username and password as you use for GUPS
- Start using GDOT SFTP now, File Exchange will be taken down shortly (Jan Phelps is moving data over from GDOT File Exchange to GDOT SFTP now)

### **User Provisioning / User Registration**

- Automated process that lets external users request an External GADOT Account (see link and instructions on misc. handout)
- GDOT Point of Contact (POC) approves request and account is created
- GDOT POC sends Solutions Center request to grant access to the Utilities SFTP Area (POC will get 2 emails)
- GDOT POC is District Utilities Engineer, Assistant District Utilities Engineer, or someone in the Utilities Office (Paygrade 16 or greater)

From: MxGDOTAdmin Sent: Thursday, May 22, 2014 6:45 AM To: Phelps, Jan Subject: New User Registration Request

Jan K. Phelps.

A new user registration request has been submitted for your review.

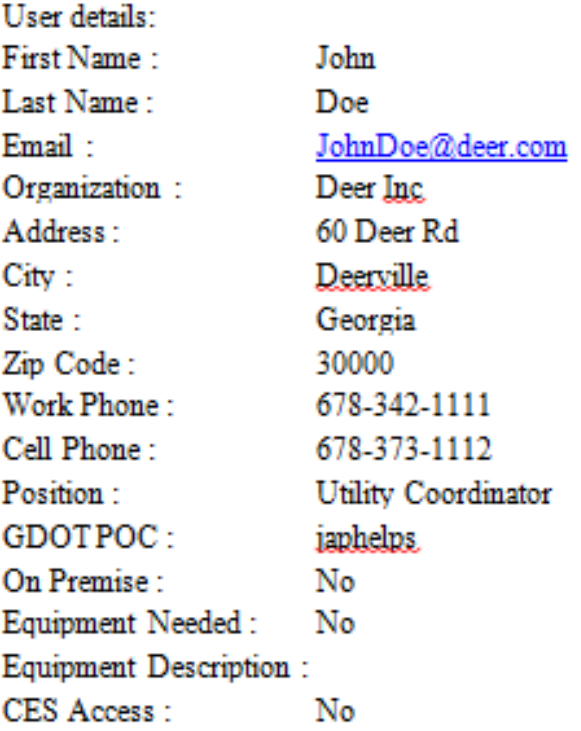

You can also instantly approve / reject the new user registration by clicking below link. Approve / Reject

If you prefer to log into the application, please click below link to navigate to Registration Review page from within the Internal GDOT Network. New User Registration Review

# **Keeping your account Active**

- You need to log on at least every 30 days
- If you have not logged on in the last 30 days you will receive an email reminding you to login
- If you have not logged on in 60 days your account will be suspended. Another email will be sent to you
- If you have not logged on in 75 days your account will be deleted
- If your account is deleted you will have to request a new account through the User Registration Form

## **Solutions Center Contact Info**

- For forgotten passwords or to un-suspend account[s](mailto:SolutionsCenter@dot.ga.gov)
- Contact your D[i](mailto:SolutionsCenter@dot.ga.gov)strict Utilities Department for all other issues

[SolutionsCenter@dot.ga.gov](mailto:SolutionsCenter@dot.ga.gov)

404-631-1220

# **Install WinSCP**

- 2 ways to get WinSCP MyGDOT and Link
- GDOT recommended but not supported
- Shareware Doesn't cost anything unless you want to donate to the developer
- You can use other SFTP software but WinSCP has been tested with GDOT SFTP and seems to work well and is easy to use
- See WinSCP Installation handout

# **Download/Upload Folders**

- Download folder is where GDOT place files for external users to retrieve
- External users only have "Read" access to files and folders under the Download Folder
- Upload folder is where external users place files for GDOT to retrieve
- External users can create folders and write to Upload folder, but cannot delete or read/open files, although they can see the file structure

# **File Info and etc.**

- Files are deleted after 120 days and there are no exceptions as this is an automated process
- No file size limit or limit on the number of files that can be uploaded
- Folders are not deleted, so it will be the responsibility of the District Utilities staff to keep the folders cleaned up.

# **Internal GDOT Users**

- Internal GDOT users do NOT use WinSCP or any other SFTP program
- Internal users can get to the Utilities Download and Upload areas from Windows Explorer or My Computer
- [\\gdot.ad.local\ftp](//gdot.ad.local/ftp) or [\\gdot.ad.local\ftp\utilities](//gdot.ad.local/ftp/utilities)
- Save shortcut to Desktop
- Do NOT "Cut and Paste", only "Copy and Paste"

# **Miscellaneous**

- Admin permissions internal only most GDOT Utilities personnel – only users that can delete
- Job Aid handout Things to mark out and change

#### **QUESTIONS?**

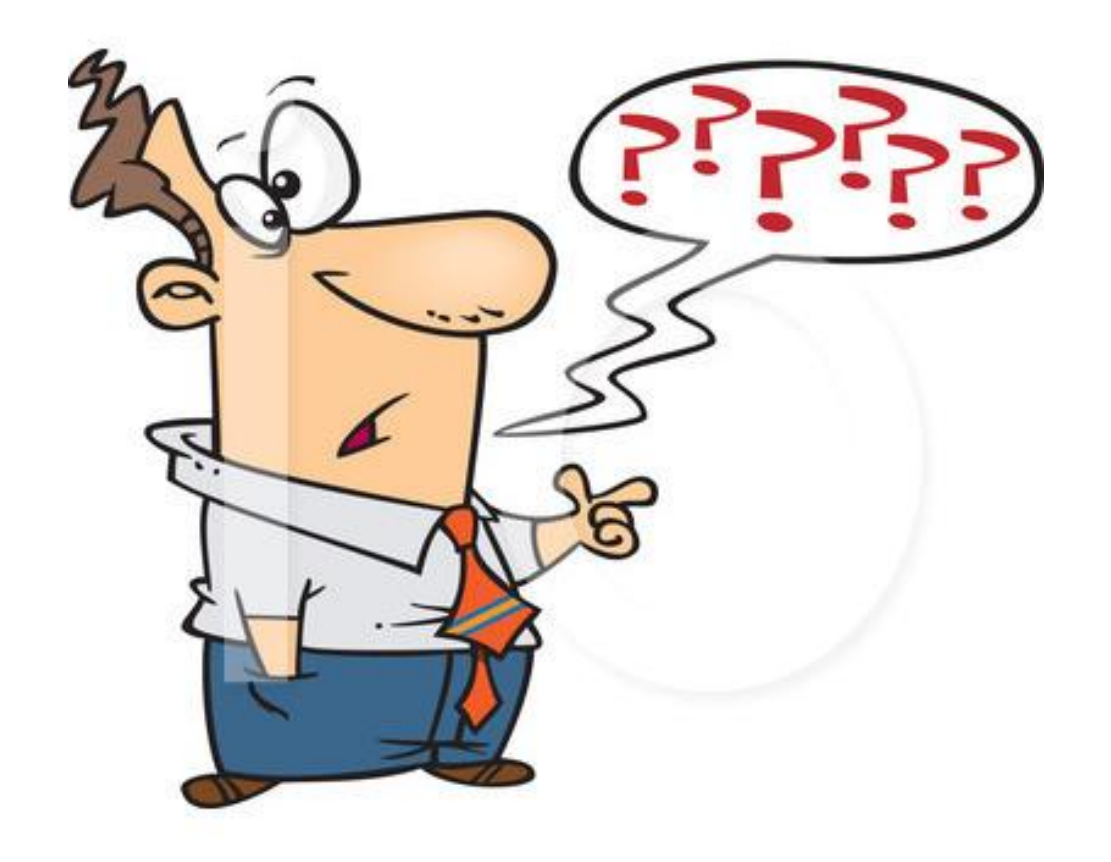

©Ron Leishman \* illustrationsOf.com/1050526